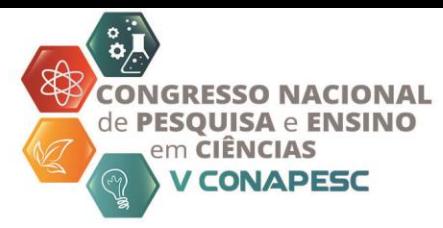

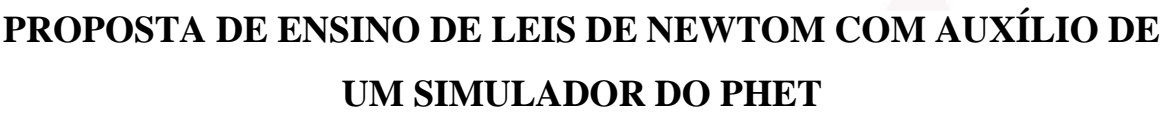

Anábia Vitória Fernandes<sup>1</sup> Marcelo Tavares de Oliveira <sup>2</sup> Murilo Carvalho Feitosa <sup>3</sup> Antônio Diego Silva Farias <sup>4</sup> Otávio Paulino Lavor <sup>5</sup>

#### **RESUMO**

Como as demais áreas de ensino, a Física apresenta dificuldades que são percebidas nos índices de reprovações nas disciplinas. Para que haja uma absorção de conhecimento, o ensino e aprendizagem deve propor situações que despertem o interesse de aprender. Nesse sentido, o presente trabalho apresenta uma alternativa de solucionar este problema, inserindo na sequência didática a utilização das Tecnologias de Informação e Comunicação, visando provocar motivação e interação. Das tecnologias disponíveis, optou-se por inserir no roteiro de aula, o uso de simuladores, especificamente da plataforma PhET, para uma aula baseada nas três Leis de Newton. Para uma aprendizagem de qualidade, **c**onsiderase a tecnologia como recurso no processo de ensino e aprendizagem.

**Palavras-chave**: Recursos tecnológicos. Sequência didática. TICS.

### **INTRODUÇÃO**

O avanço tecnológico tem sido extremamente importante para a sociedade, uma vez que além de proporcionar agilidade na comunicação, otimização dos processos de produção, e a modernização de equipamentos, facilita os estudos nos mais variados campos de conhecimento (CARDOSO; DICKMAN, 2012).

Dentre os mais distintos ramos de utilização da tecnologia, tem-se também o contexto educacional. E o ensino da Física é uma das áreas que necessita de foco. Uma vez que seu estudo é comumente reduzido a fórmulas, teorias e leis, que não parecem ter ligação com o cotidiano.

Alguns docentes defendem a ideia de que alguns dos problemas do ensino sejam consequência das faltas de aulas práticas na rotina da escola. Comumente essa ausência se justifica pela falta de espaço físico, ou pela falta de material ou equipamentos que, além do

<sup>4</sup> Professor adjunto na Universidade Federal Rural do Semi-Árido - UFERSA, antonio.diego@ufersa.edu.br;

<sup>&</sup>lt;sup>1</sup> Graduanda pelo Curso de Engenharia Civil da Universidade Federal Rural do Semi-Árido - UFERSA, anabiavitoria13@hotmail.com;

<sup>&</sup>lt;sup>2</sup> Graduando do Curso de Ciência e Tecnologia da Universidade Federal Rural do Semi-Árido - UFERSA, [marcelo.tavares.eng@gmail.com;](mailto:marcelo.tavares.eng@gmail.com)

<sup>3</sup> Graduando do Curso de Engenharia Elétrica da Universidade Federal Rural do Semi-Árido - UFERSA, murilocfeitosa@gmail.com;

<sup>&</sup>lt;sup>5</sup> Professor adjunto na Universidade Federal Rural do Semi-Árido - UFERSA, <u>otavio.lavor@ufersa.edu.br</u>.

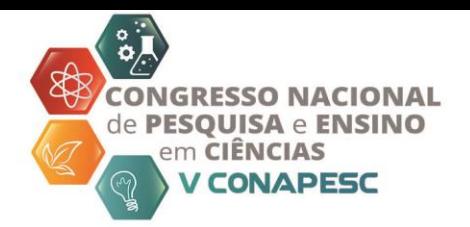

custo elevado, ainda demandam pessoal técnico ou capacitação. Borges (2002) afirma que esses motivos são comuns de serem apontados pelos professores para justificar o não uso desses espaços escolares, apesar de acreditarem que um ensino adequando passa pela prática de aulas experimentais.

No entanto o avanço tecnológico permite o acesso a recursos digitais, como é o caso dos simuladores e dos laboratórios digitais. Estes funcionam como possibilidade de contornar o problema da falta de atividades práticas. Ajudando ao professor a suprir a falta de aulas práticas, ao mesmo tempo que permite ao aluno se adentrar em um ambiente experimental, tirando-o do comodismo da sala de aula tradicional.

Desse modo, com o auxílio das Tecnologia de Informação e Comunicação (TICs), o ensino da Física pode se beneficiar abordando temas diários com as mais variadas ferramentas. Fugindo da metodologia centrada no professor e no uso do livro didático, facilitando o entendimento dos mais variados assuntos.

Apesar de algumas escolas possuírem laboratórios, alguns professores afirmam não utilizarem os mesmos devido à falta de equipamentos e de pessoal especializados para a realização da manutenção. É por meio da utilização das TICs que o ensino passa a ter uma nova metodologia, como a utilização dos simuladores, visando a sua melhoria.

Segundo Coelho (2002), as simulações se dividem em dois grupos distintos as não interativas, na qual não é permitido ao usuário alterar nenhum parâmetro da simulação, e as interativas no qual é possível alterar, explorando a situação e verificando as suas consequências ocorridas no comportamento do fenômeno estudado.

Dentre os diversos conteúdos ao qual o uso das TICs facilita a compreensão, tem-se as Leis de Newton. Priorizando o ensino destas Leis, o presente estudo utiliza as simulações da plataforma PhET, uma vez que a mesma é constituída por diversos modelos de simulações ligados aos mais variados tipos de fenômenos físicos, visando permitir a interação do discente com o ambiente de simulação. Possibilitando ao professor construir suas aulas, nos variados temas físicos, como também demais assuntos, construindo uma aula mais ativa, agregando significativamente ao ensino.

A proposta das atividades é abordar às três leis de Newton, com a opção de simulação "Força e Movimento: noções básicas", construindo adequadamente o conceito. Permitindo ao discente explorar as forças no trabalho ao puxar um objeto, assim como as consequências da aplicação de uma força sobre um objeto.

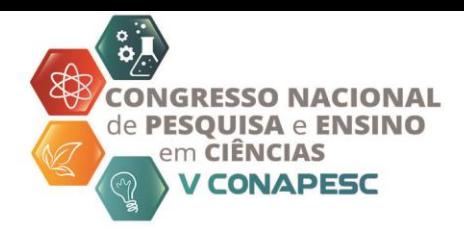

## **METODOLOGIA**

Sequência didática (SD) se relaciona a um conjunto de atividades pedagógicas, constituída por etapas e passos conectados visando atingir um objetivo: a melhoria do aprendizado (GIORDAN; GUIMARÃES, 2020). Para o presente trabalho, abordaremos a proposta de uma SD para o ensino de leis de Newton, em que o planejamento criterioso da sequência garantirá um maior armazenamento de conhecimento.

A organização da proposta é feita com base na análide de Dolz, Noverraz e Schneuwly (2004) que descrevem a estrutura de uma SD com apresentação da situação, produção inicial, módulos constituídos por várias atividades e produção final.

Na apresentação da situação, indica-se apresentar uma situação-problema. Como produção inicial, sugere-se um pré teste de identificação de conheciemntos prévios. Como produção final. Um pós-teste irá indicar se os objetivos foram atendidos. Para os módulos, apresentamos três etapas distintas, que são a explanação do conteúdo, a apresentação do funcionamento e realização de atividades com a utilização. Após a apresentação do conteúdo, na primeira etapa, por parte do docente, tem-se a segunda na qual é abordado o uso dos simuladores. Escolheu-se trabalhar com a plataforma interativa online e gratuita PhET, totalmente acessível.

Especificamente o presente trabalho abordará a simulação "Força e movimento: noções básicas". A Figura 1 mostra a página principal da opção. Após carregar a página tem-se acesso as quatro opções que constituem o simulador, sendo elas: cabo de guerra, movimento, atrito e aceleração, todas possuindo alguma relação com as Leis de Isaac Newton.

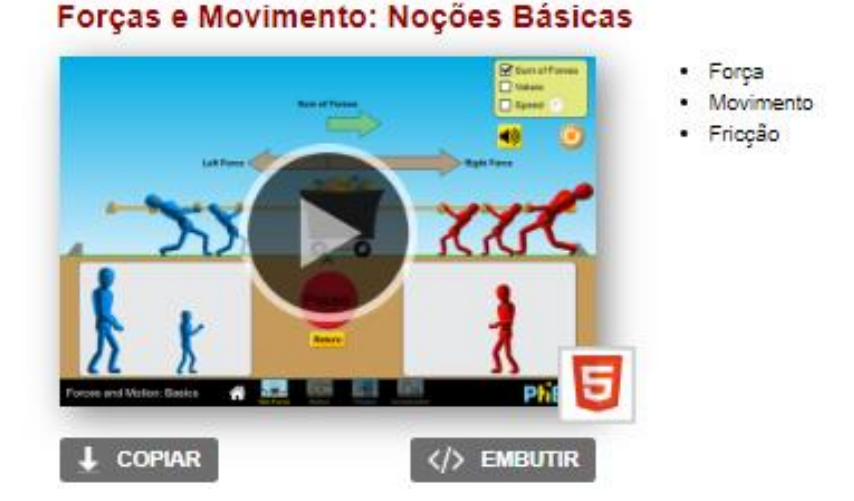

Figura 1 - Imagem da página inicial do simulador.

Fonte: [https://phet.colorado.edu/pt\\_BR/simulation/forces-and-motion-basics.](https://phet.colorado.edu/pt_BR/simulation/forces-and-motion-basics)

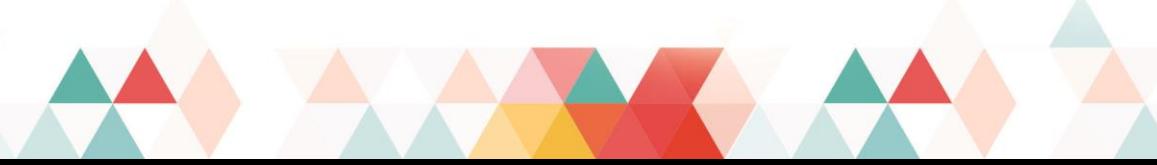

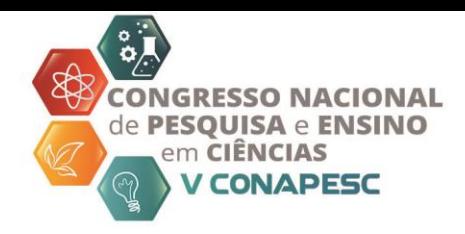

Após a exibição dos simuladores, a próxima etapa é a realização de atividades para fixar o conteúdo. Um modo de preparar os alunos para a pratica do simulador. Para que o aluno possa analisar e compreende o comportamento de tal fenômeno.

# **RESULTADOS E DISCURSÕES**

As simulações da plataforma PhET são consideradas interativas, uma vez que permitem a alteração dos parâmetros. Tratam-se desse modo, de ferramentas flexíveis que podem ser usadas diversas maneiras. Permitindo ao docente modificar o ambiente de estudo para a melhor absorção de conhecimento do aluno. é importante saber que essas simulações podem ser executadas online, ou através de downloads em um computador, podendo ser executadas de maneira off-line.

Na página principal da opção "Força e movimento: noções básicas", tem-se acesso as quatro opções, cabo de guerra, movimento, atrito e aceleração, disponibilizadas pelo simulador. Todas possuindo alguma relação com as Leis de Isaac Newton.

A opção "Cabo de guerra", especificada na Figura 2, está relacionada com o funcionamento da primeira Lei de Newton. Segundo o Halliday (1983, p.79), com base nas ideias de Galileu, Newton estabelece o seguinte enunciado da Lei da Inércia:

*"Qualquer corpo permanece em seu estado de repouso ou de movimento retilíneo uniforme, a menos que seja obrigado a modificar tal estado por forças aplicadas sobre ele."*

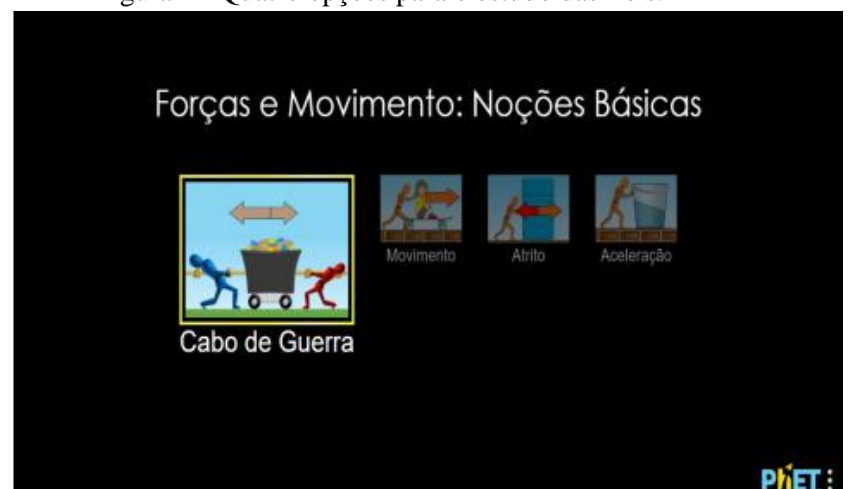

Figura 2 - Quatro opções para o estudo das Leis.

Fonte: [https://phet.colorado.edu/sims/html/forces-and-motion-basics/latest/forces-and-motion](https://phet.colorado.edu/sims/html/forces-and-motion-basics/latest/forces-and-motion-basics_pt_BR.html)[basics\\_pt\\_BR.html.](https://phet.colorado.edu/sims/html/forces-and-motion-basics/latest/forces-and-motion-basics_pt_BR.html)

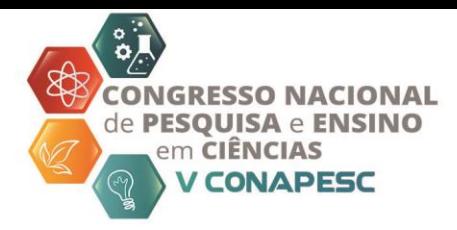

Com o "Cabo de guerra" podemos observar que quando aplicarmos duas forças iguais, como pode ser visto na Figura 3, o carrinho se mantém parado, isso devido as forças estarem estado de equilíbrio. Já ao aplicarmos forças diferentes, como na Figura 4, carrinho começará a se locomover na direção de maior força e tende a se manter em movimento.

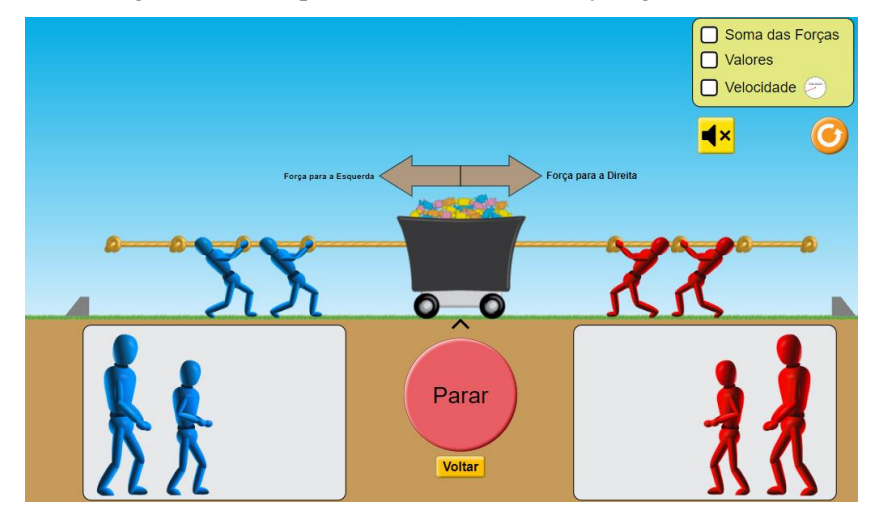

Figura 3 - Exemplo do somatório das forças igual a zero.

Fonte: [https://phet.colorado.edu/sims/html/forces-and-motion-basics/latest/forces-and-](https://phet.colorado.edu/sims/html/forces-and-motion-basics/latest/forces-and-motionbasics_en.html)

[motionbasics\\_en.html](https://phet.colorado.edu/sims/html/forces-and-motion-basics/latest/forces-and-motionbasics_en.html) .

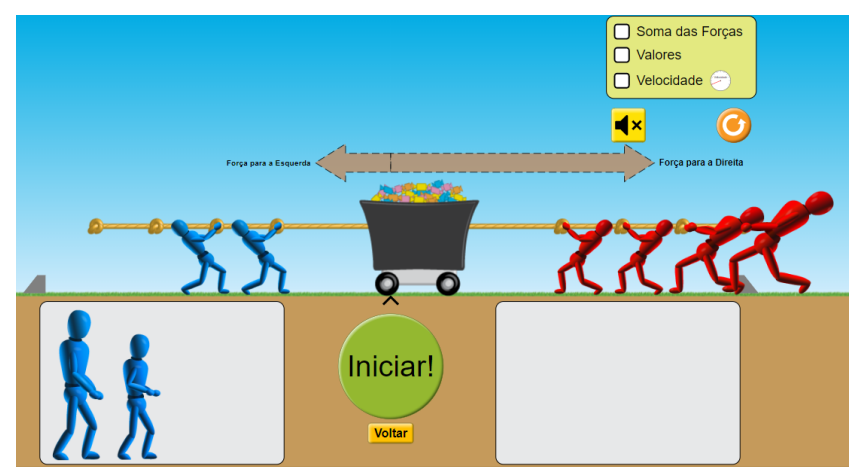

Figura 4 - Exemplo da força resultante diferente de zero.

Fonte: [https://phet.colorado.edu/sims/html/forces-and-motion-basics/latest/forces-and-motion](https://phet.colorado.edu/sims/html/forces-and-motion-basics/latest/forces-and-motion-basics_en.html)[basics\\_en.html.](https://phet.colorado.edu/sims/html/forces-and-motion-basics/latest/forces-and-motion-basics_en.html)

No cabo de guerra, fica claro que para o carrinho se manter parado o resultado dos somatórios das forças deve ser igual a zero. Já quando o resultado difere de zero é gerando uma força para um dos lados, movimentando o objeto

A segunda opção "Movimento", Figura 5, também irá demostrar o funcionamento da primeira Lei Newton. Nessa simulação é possível compreender o comportamento do corpo contato@conapesc.com.br

www.conapesc.com.br

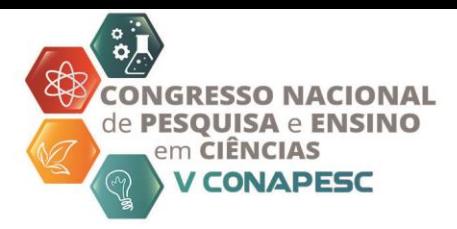

alterando sua massa e força. É possível observar a segunda afirmação da Lei da Inércia na qual o corpo em movimento tende a manter-se em movimento uniforme.

Figura 5 - Opção movimento.

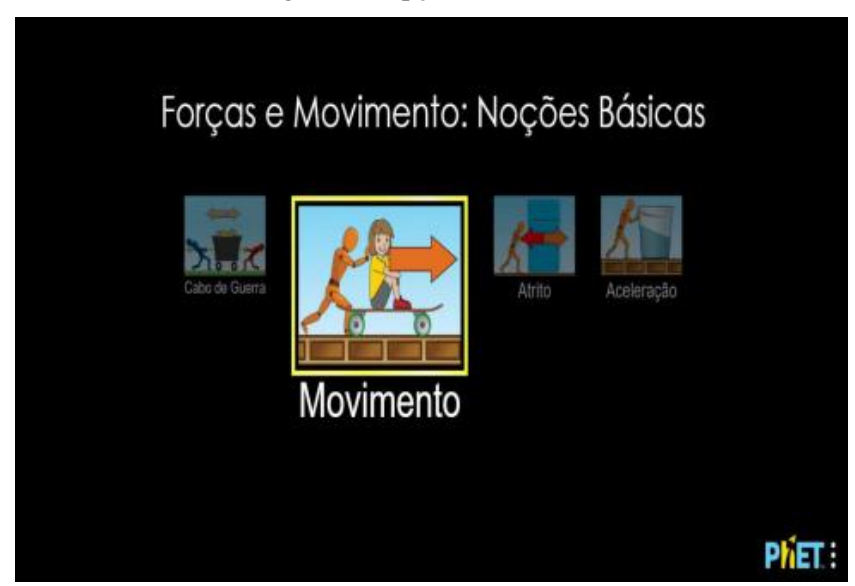

Fonte: https://phet.colorado.edu/sims/html/forces-and-motion-basics/latest/forces-andmotionbasics\_en.html.

É possível observar nas Figuras 6 e 7, que na tela da opção "Movimento", especificamente na parte superior, tem-se um retângulo verde com as opções de força (informa o sentido de aplicação da força), valores (apresenta o módulo da força aplicada), massa (mostra o valor das massas separados e massa total no skate) e Velocidade (informa a velocidade do objeto). Abaixo do retângulo, tem-se o botão "iniciar", "iniciar/pausar" e "reiniciar". O valor da força se localiza entre os entre os quatro blocos.

As massas são inseridas em cima do skate, podendo ser uma pessoa por vez (Figura 6), ou um conjunto de massa, como mostra a Figura 7. A Figura 6 expõe as opções disponíveis na tela. O simulador oferece diversos corpos para montarmos o sistema de maneiras distintas, deixando ao critério a do usuário a montagem, permitindo o uso de até três corpos.

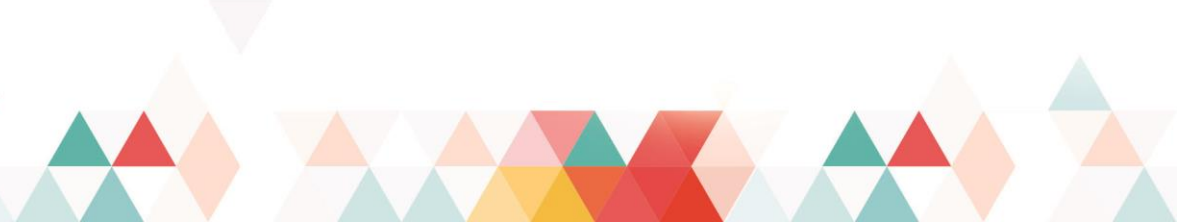

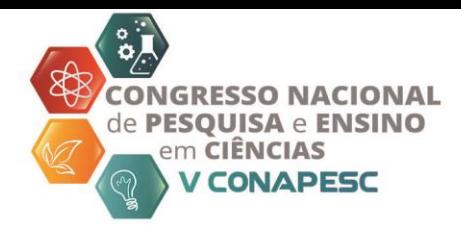

Figura 6 - Sistema com uma massa.

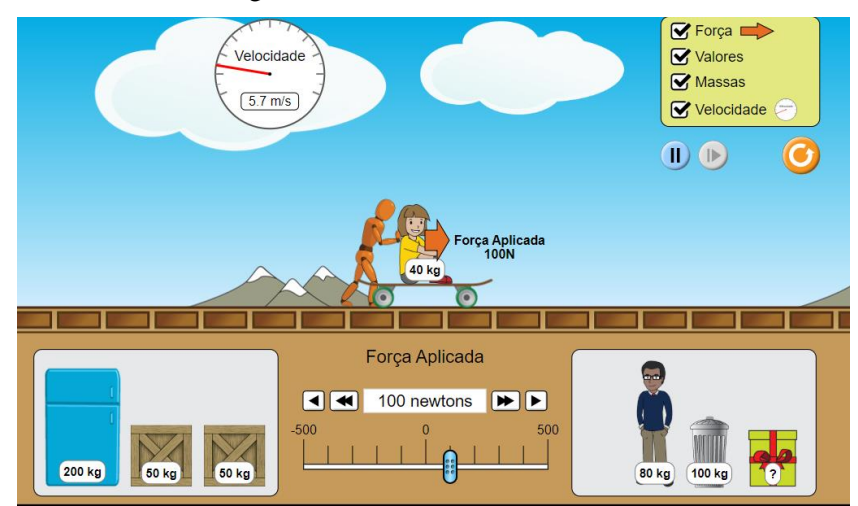

Fonte: [https://phet.colorado.edu/sims/html/forces-and-motion-basics/latest/forces-and-motion-](https://phet.colorado.edu/sims/html/forces-and-motion-basics/latest/forces-and-motion-basics_en.html)

[basics\\_en.html](https://phet.colorado.edu/sims/html/forces-and-motion-basics/latest/forces-and-motion-basics_en.html)

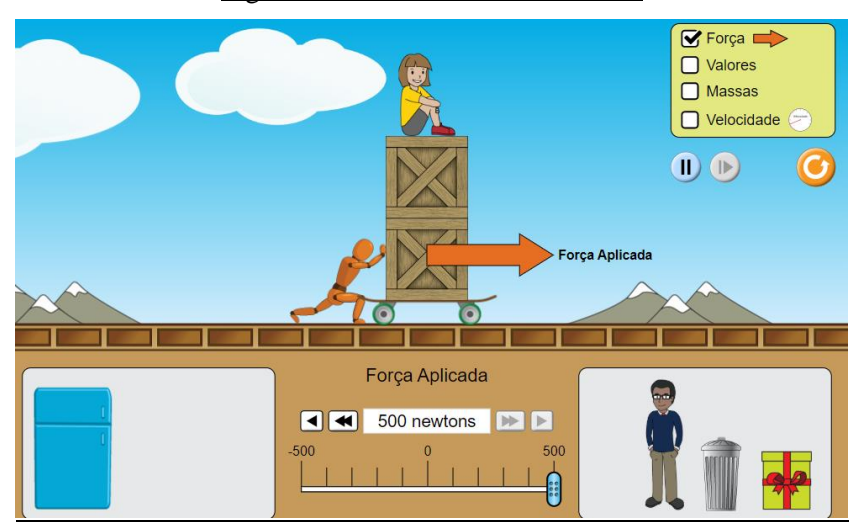

Figura 7 - Sistema com três massas.

Fonte: [https://phet.colorado.edu/sims/html/forces-and-motion-basics/latest/forces-and-motion](https://phet.colorado.edu/sims/html/forces-and-motion-basics/latest/forces-and-motion-basics_en.html)[basics\\_en.html.](https://phet.colorado.edu/sims/html/forces-and-motion-basics/latest/forces-and-motion-basics_en.html)

Ao inserir os objetos, o usuário faz com que o boneco aplique a força necessária para fazer o skate se deslocar. É possível observar, na Figura 7, que para mover as três massas o boneco precisou aplicar uma maior quantidade de força, desse modo quanto maior a massa, maior é a força necessária para a locomoção.

Quando o boneco para de exercer força sobre o sistema de massa, o skate manter o fluxo de movimento. Comprovando que o corpo se mantém em movimento uniforme e retilíneo a menos que uma força seja aplicada sobre ele.

Quando o objetivo é estudar a segunda Lei Newton, o Princípio da Superposição, o ideal é a opção "Aceleração", como mostra a Figura 8. De acordo com essa Lei, a força resultante  $(83)$  3322.3222

contato@conapesc.com.br www.conapesc.com.br

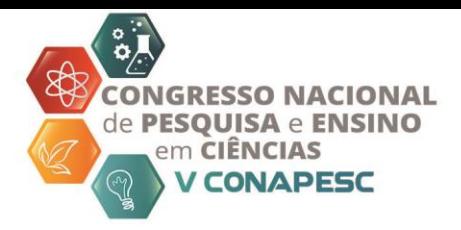

aplicada sobre o corpo produz uma aceleração de mesma direção e sentido da força resultante. A simulação permite compreender que a força é diretamente proporcional à massa, enquanto a aceleração é inversamente proporcional à massa. Nesta opção também é possível o estudo e a aplicação da primeira Lei.

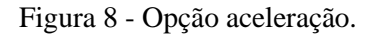

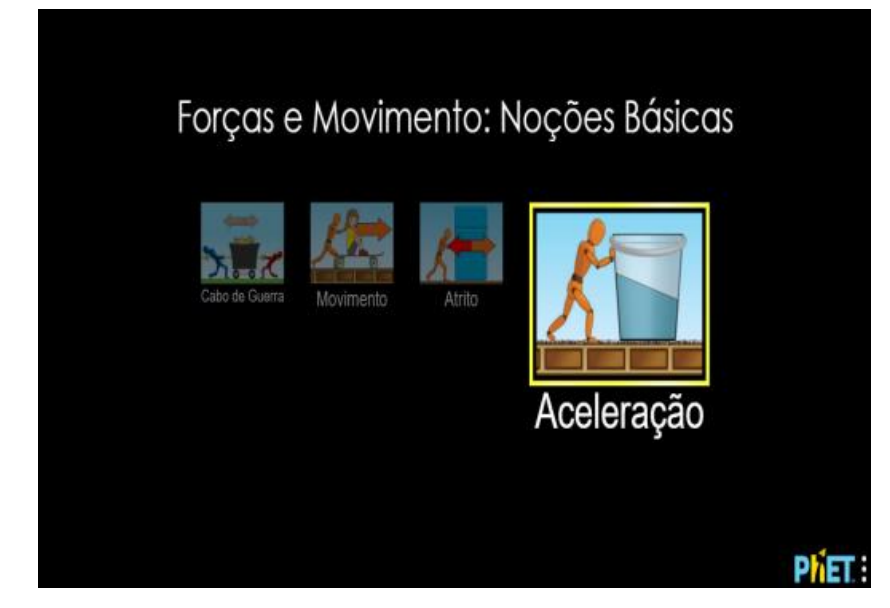

Fonte: [https://phet.colorado.edu/sims/html/forces-and-motion-basics/latest/forces-and-motion](https://phet.colorado.edu/sims/html/forces-and-motion-basics/latest/forces-and-motion-basics_en.html)[basics\\_en.html](https://phet.colorado.edu/sims/html/forces-and-motion-basics/latest/forces-and-motion-basics_en.html).

Ao inserir o balde com água no skate, notasse que o líquido se mover para o sentido contrário ao movimento. Com o aumento da aceleração, o deslocamento da água é maior, comprovando o Princípio da segunda Lei de Newton. O atrito é uma força oposta à força aplicada do boneco, tratada como força de desaceleração. Nesta opção podemos alterar o atrito e adicionar objetos.

Nessa simulação é possível abordar três situações distintas, a primeira para caso não houvesse atrito (Figura 9), segunda com atrito como pode visto na Figura 10 e a terceira, com atrito máximo.

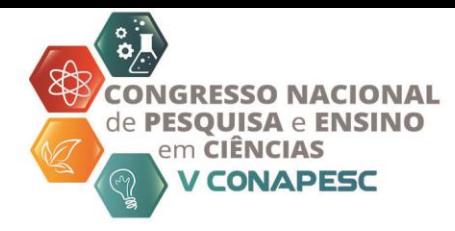

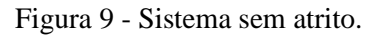

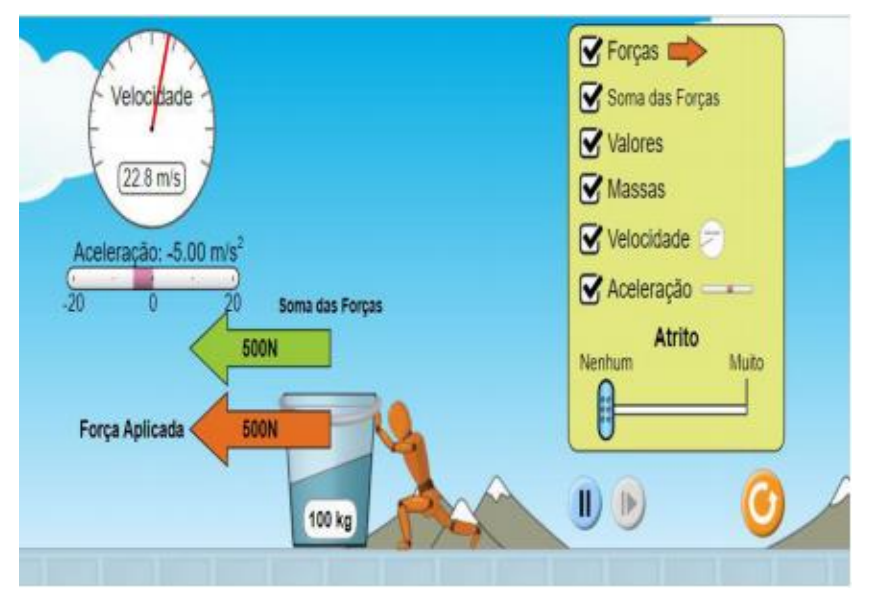

Fonte: [https://phet.colorado.edu/sims/html/forces-and-motion-basics/latest/forces-and-motion-](https://phet.colorado.edu/sims/html/forces-and-motion-basics/latest/forces-and-motion-basics_en.html)

[basics\\_en.html.](https://phet.colorado.edu/sims/html/forces-and-motion-basics/latest/forces-and-motion-basics_en.html)

Figura 10 - Sistema com atrito.

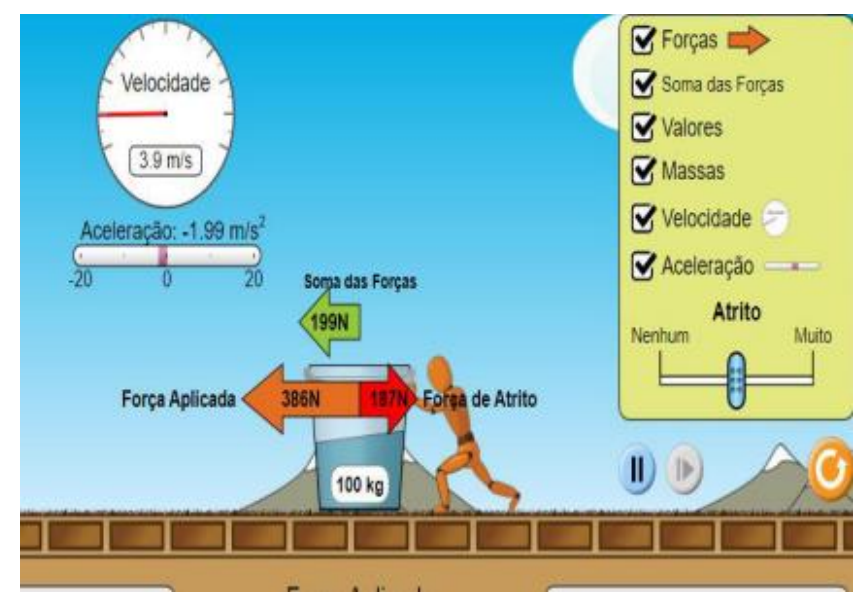

Fonte: [https://phet.colorado.edu/sims/html/forces-and-motion-basics/latest/forces-and-motion](https://phet.colorado.edu/sims/html/forces-and-motion-basics/latest/forces-and-motion-basics_en.html)[basics\\_en.html.](https://phet.colorado.edu/sims/html/forces-and-motion-basics/latest/forces-and-motion-basics_en.html)

O simulador facilita desse modo, a compreensão de como Lei funciona, utilizando diversas situações tanto com atrito, quanto sem atrito. É possível analisar também o comportamento do sistema com um ou mais corpos, de modo a facilitar a compreensão do conteúdo. O atrito se comporta como uma força oposta à força exercida pelo boneco.

Tratando da Terceira Lei de Newton, Ação e Reação. De acordo com o Halliday (1983, p.83), todas as forças surgem aos pares, quando se aplicar uma força sobre um corpo, esse corpo

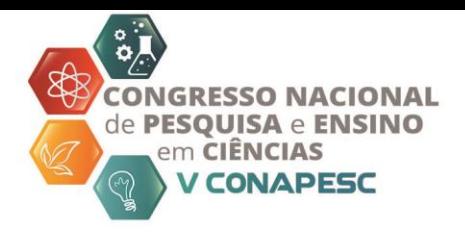

gera uma força, com mesmo módulo e direção, porém com sentido oposto. O enunciado da Lei de diz que:

*"A cada ação sempre se põe uma reação igual, ou seja, as ações mútuas de dois corpos, um sobre o outro, são sempre iguais e dirigidas para partes contrárias."*

A Figura 11, mostra a opção "Atrito", ela permite o compreendimento desta Lei. Por meio da simulação é possível observar a aplicação da força do boneco aplicada no corpo, e o atrito do contado do corpo com o chão, que dificulta o deslocamento. Por meio do atrito a Lei, de Ação e Reação, pode ser facilmente observada nas demais simulações.

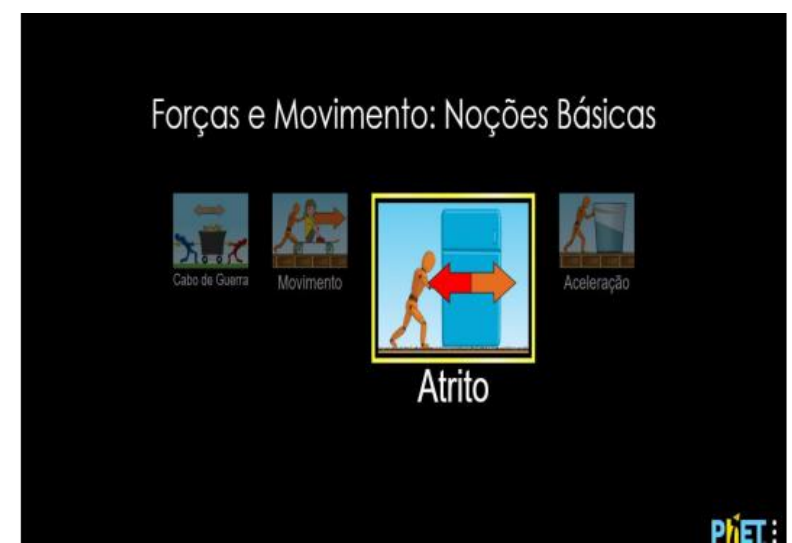

Figura 11 - Opção Atrito.

É perceptível pela Figura 12 que, os itens que compõem a opção "Atrito" são semelhantes aos utilizados nos procedimentos da simulação analisada anteriormente, ao mesmo tempo que o método utilizado também é comum. Tem-se desse modo, que a terceira Lei também pode ser trabalhada na opção "Aceleração".

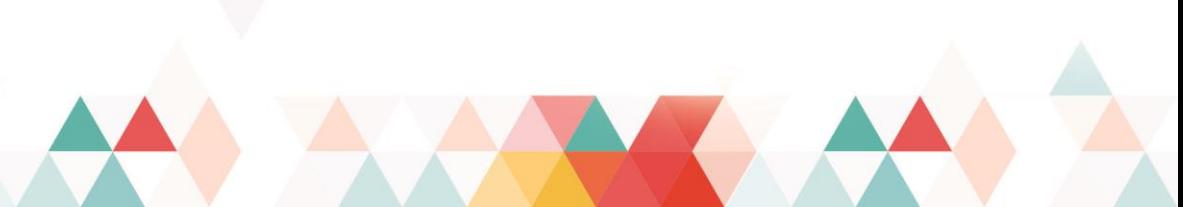

Fonte: [https://phet.colorado.edu/sims/html/forces-and-motion-basics/latest/forces-and-motion](https://phet.colorado.edu/sims/html/forces-and-motion-basics/latest/forces-and-motion-basics_en.html)[basics\\_en.html.](https://phet.colorado.edu/sims/html/forces-and-motion-basics/latest/forces-and-motion-basics_en.html)

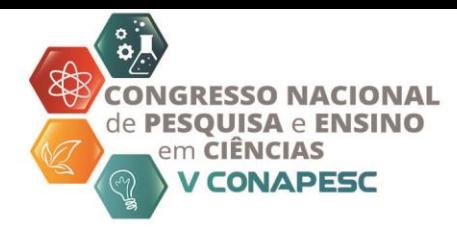

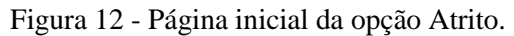

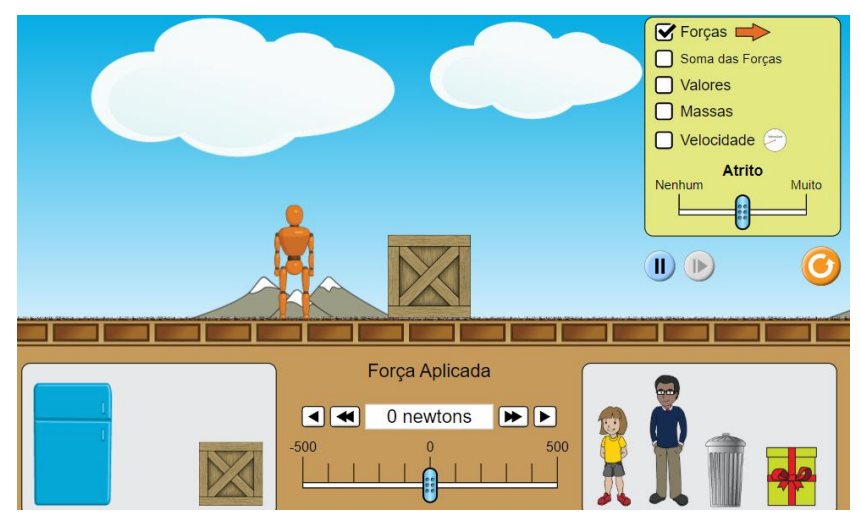

Fonte: [https://phet.colorado.edu/sims/html/forces-and-motion-basics/latest/forces-and-motion](https://phet.colorado.edu/sims/html/forces-and-motion-basics/latest/forces-and-motion-basics_en.html)[basics\\_en.html.](https://phet.colorado.edu/sims/html/forces-and-motion-basics/latest/forces-and-motion-basics_en.html)

# **CONCLUÇÃO**

A educação é claramente favorecida com o avanço tecnológico, visto que o proporciona a disponibilidade de simuladores, jogos e animações, dentre outros, que contribuem para a absorção de conhecimento. Trata-se de uma solução para o défice do sistema de ensino.

As Tecnologia de Informação de Comunicação (TICs) devem ser aproveitadas em sala de aula como uma adoção de nova metodologia, para a sequência didática (SD), uma vez que além de contribuir para que o discente compreenda o conteúdo e aplique no cotidiano, permite interação do aluno com o professor juntamente com o ambiente fornecido pelo simulador por uma forma simples, interativa e motivadora.

A aplicação desse recurso na SD escolar proporciona uma possibilidade de aulas mais dinâmicas. O uso de simuladores contribui para uma melhor fixação do conteúdo, sendo que as etapas da sequência consideram que o conteúdo tenha sido trabalhado anteriormente a prática. A interação com o ambiente do simulador traz resultados significantes, pois o aluno terá de obter os resultados e com isso é estimulando a desenvolver o conhecimento para chegar ao resultado.

A proposta é que o docente adote a metodologia de utilizar as TICs em seu ambiente de aula, como auxílio. No caso citado neste trabalho, utilizando a ferramenta de simulações, que se encontra disponível na plataforma PhET, de acesso rápido e de forma gratuita.

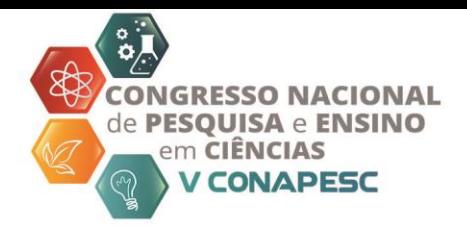

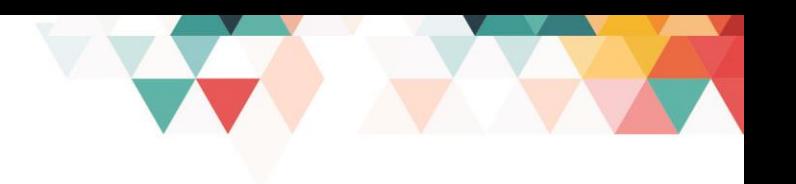

### **REFERÊNCIAS**

BORGES, Antônio Tarciso. Novos rumos para o laboratório escolar de ciências. **Caderno Brasileiro de Ensino de Física**, v. 19, n. 3, 2002.

DOLZ, J.; NOVERRAZ, M.; SCHNEUWLY, B. Sequências didáticas para o oral e a escrita: apresentação de um procedimento. In: SCHNEUWLY, B; DOLZ, J. **Gêneros orais e escritos na escola**. Tradução de Roxane Rojo e Glaís Sales Cordeiro. Campinas: Mercado das Letras, 2004, p. 95-128.

CARDOSO, Stenio Octávio de Oliveira; DICKMAN, Adriana Gomes. Simulação computacional aliada à teoria da aprendizagem significativa: uma ferramenta para ensino e aprendizagem do efeito fotoelétrico. **Caderno Brasileiro de Ensino de Física**, v. 29, 2012.

GIORDAN, Marcelo; GUIMARÃES, Yara AF; MASSI, Luciana. Uma análise das abordagens investigativas de trabalhos sobre sequências didáticas: tendências no ensino de ciências. **Encontro Nacional de Pesquisa em Educação em Ciências**, v. 8, p. 1-13, 2011.

HALLIDAY, David.; RESNICK, Robert.; KRANE, Kenneth. S. Capítulo 5: Dinâmica da Partícula. **Fundamentos da Física**, v. 1, p. 76-91. Grupo Gen-LTC, 1983

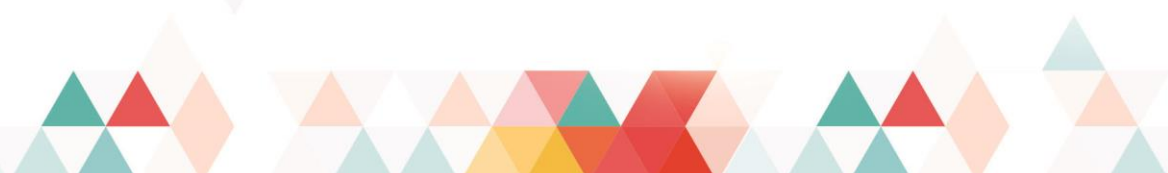